## IPv4 割り振り情報変更申請記入例

(※印のついている項目は必須項目です)

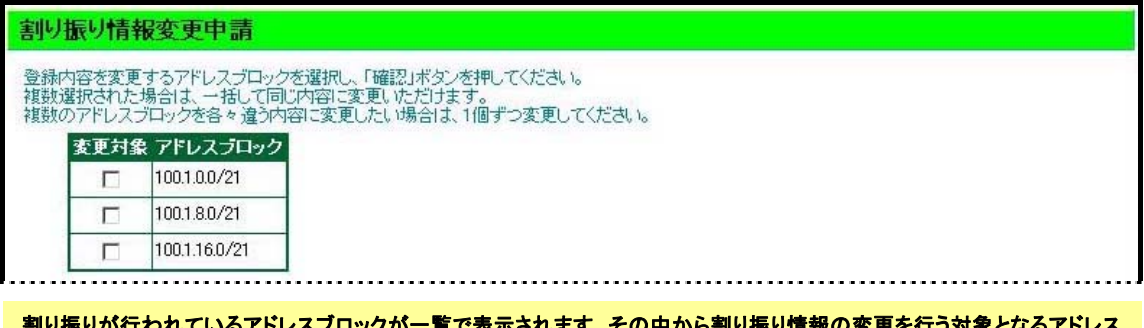

割り振りが行われているアドレスブロックが一覧で表示されます。その中から割り振り情報の変更を行う対象となるアドレス ブロックを選択してください。

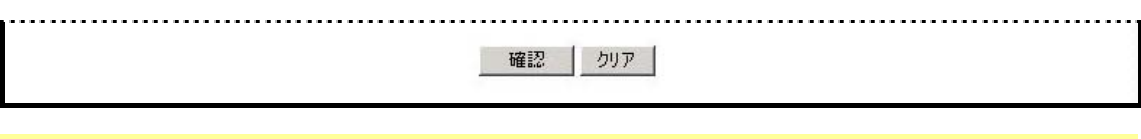

割り振り情報の変更を行う対象となるアドレスブロックを選択後、「確認」ボタンを押して次の画面に進みます。

(次のページ)

以下は、対象となるアドレスブロックの割り振り情報の変更について説明をします。この 画面では、既にデータベースに登録されている内容を表示します。修正を行いたい項目の 内容のみを修正してください。

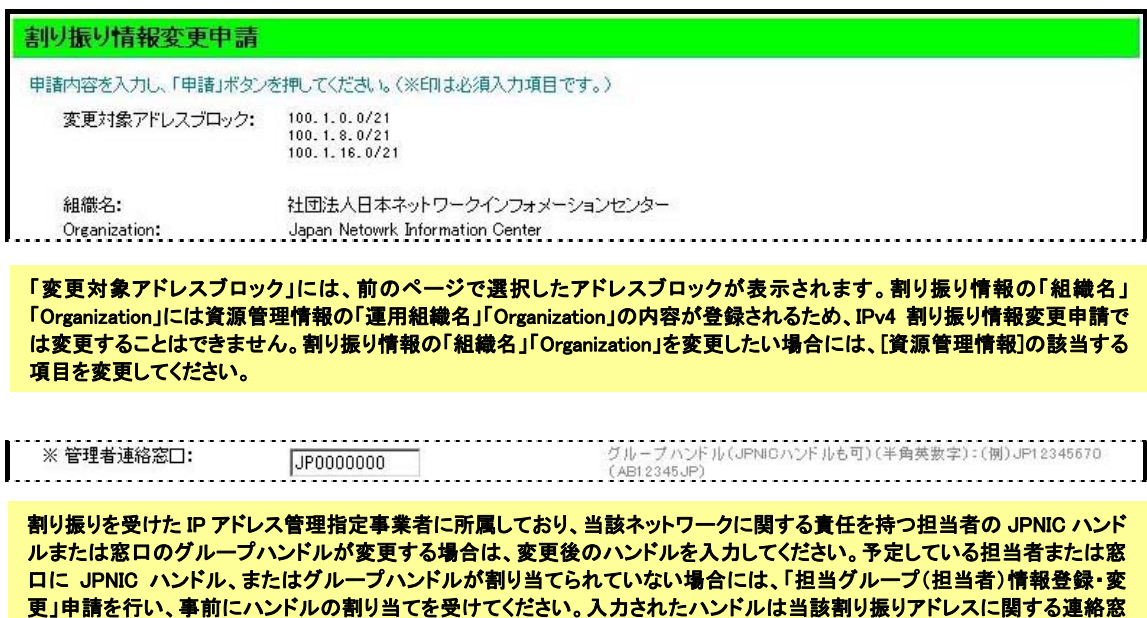

口として利用されます。

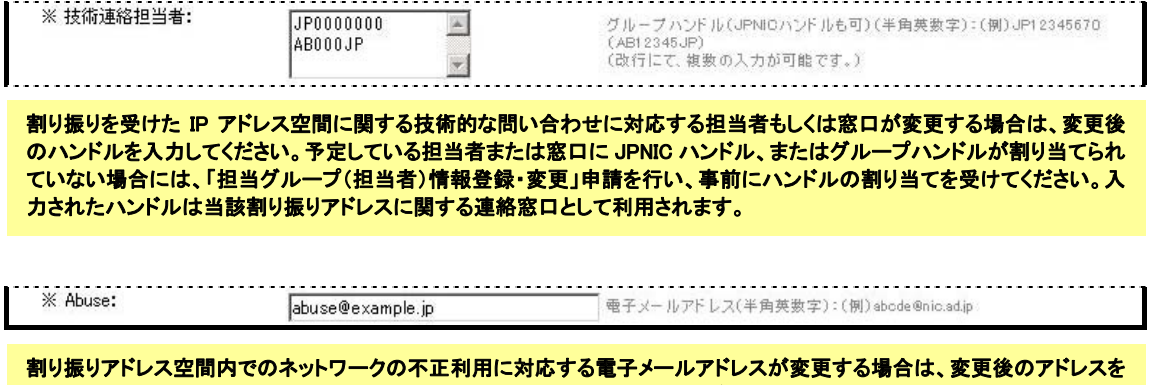

入力してください。この欄に記入した電子メールアドレスは、APNIC WHOIS データベースにおける割り振り情報の"remark" 欄でも表示されます。